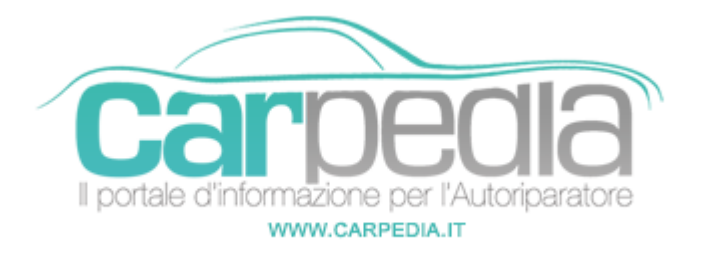

# **Sul display del quadro strumenti appare "Controllare l'iniezione"**

## Duster [2010-]

Dacia >> Duster [2010-]

#### Modello

Dacia Duster (2017>) 1.5DCI 8V Turbo FAP/DPF

## Difetto riscontrato

Sul display del quadro strumenti appare "Controllare l'iniezione"

## Cause del difetto

Unità di controllo iniezione programmata in maniera errata. Serraggio errato del sensore di pressione del cilindro

## **Diagnosi**

In diagnosi su gestione motore è possibile constatare la presenza dei codici errore 03DB12 "Sensore di pressione del cilindro fuori portata" e codice 03DB25 "Sensore di pressione del cilindro fuori portata"

## Codici errore rilevati

03DB12, 03DB25

## Soluzione

Verificare e serrare nuovamente il sensore di pressione del cilindro con la regolazione di [coppiaC](https://www.carpedia.it/scheda-legale/c-p-i-certificato-prevenzione-incendi-per-le-autofficine-2241/)ertificato Prevenzione Incendi specificata. Verificare eventuali aggiornamenti disponibili e aggiornare il software della centralina se necessario

#### Note

Riferimento bollettino Dacia 66633

## **Partner:**

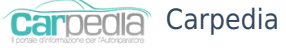